## **Instrukcja – wyszukiwanie za pomocą Ctrl+R w środowisku XPA**

Zalecamy następującą metodę wyszukiwania:

1. Klikamy na pole, na którym chcemy wprowadzić zakres wyszukiwania

2. Używamy kombinacji klawiszy Ctrl+R

Taka kolejność ruchów powoduje, że domyślnym polem podpowiadanym w tabeli do ustawienia zakresu jest to, na którym został ustawiony kursor.

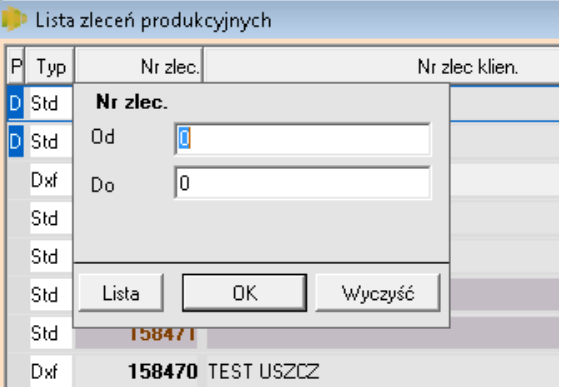

Klawisz **Lista** otwiera planszę z zakresem wyboru pól.

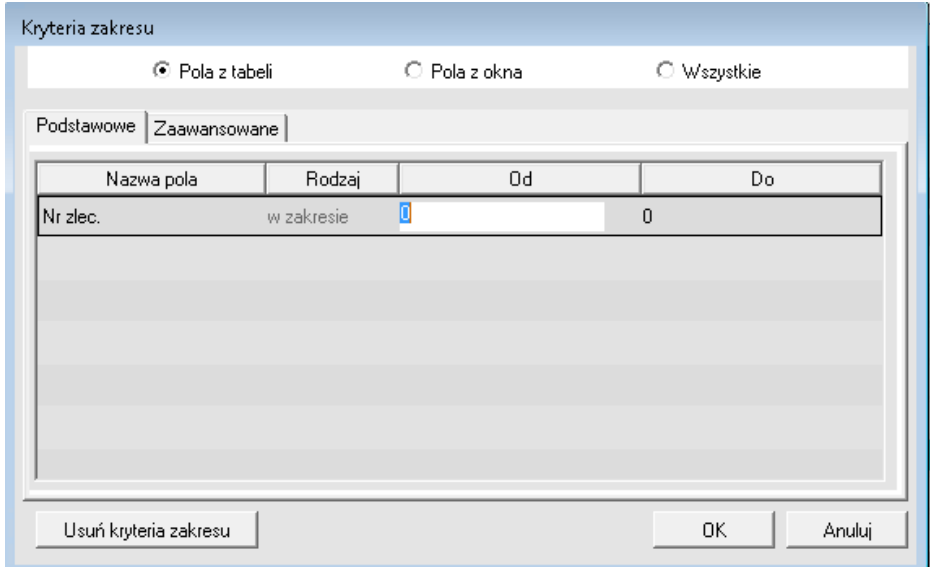

Wykaz pól do wyboru można odnaleźć na rozwijanej liście.

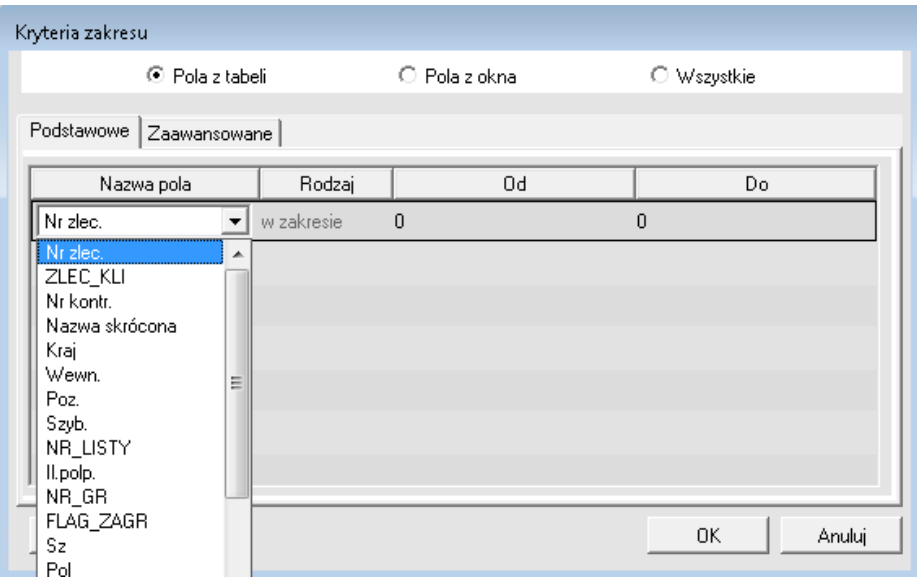

Pola, na których nie można ustawić kursora, odnajdziemy po zmianie kryterium zakresu na **Pola z okna** lub **Wszystkie**. Wykaz pól znajduje się na rozwijanej liście.

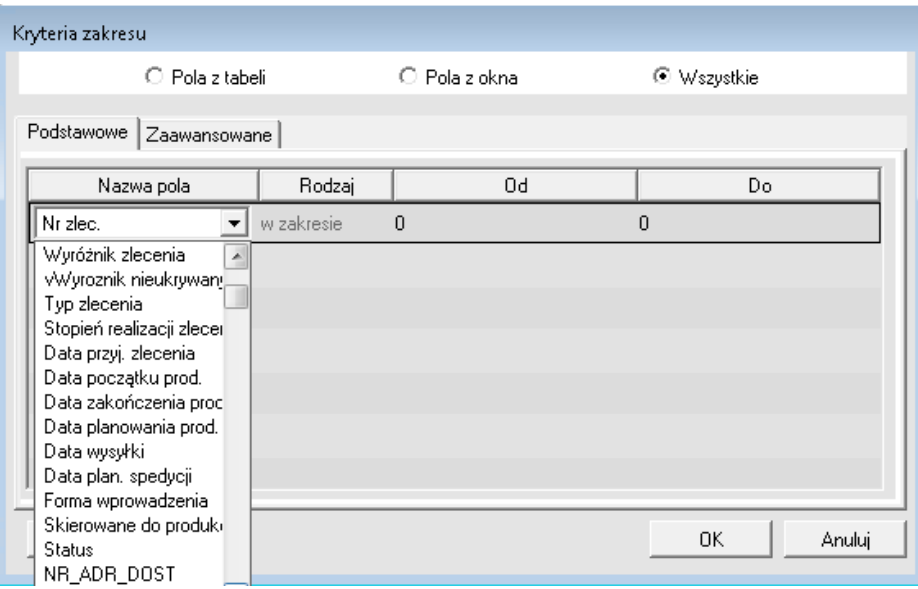

Wyszukiwać można według zawartości więcej niż jednego pola. W tym celu po wciśnięciu klawisza F4 należy dodać kolejne pole z listy. Informacje z niektórych pól można dodatkowo przeszukiwać według zawartych znaków lub ich zakresu (kolumna **Rodzaj**).

Plansza Kryteria zakresu daje więcej możliwości wyszukiwania poprzez ustawienie filtrów (w zakładce **Zaawansowane** można użyć funkcji).

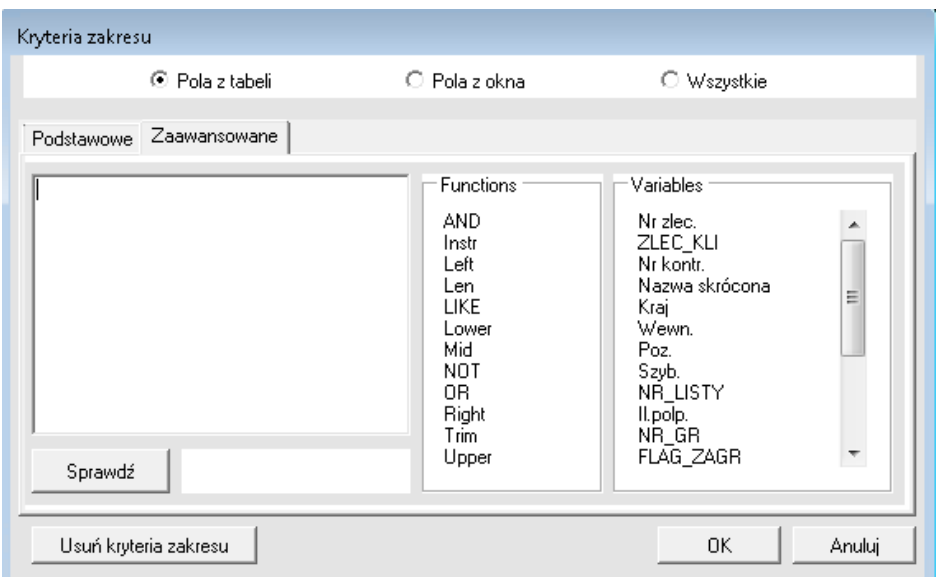

Znaczenie każdej funkcji można sprawdzić klikając na klawiaturze F1 i wpisując nazwę w pole wyszukiwania.

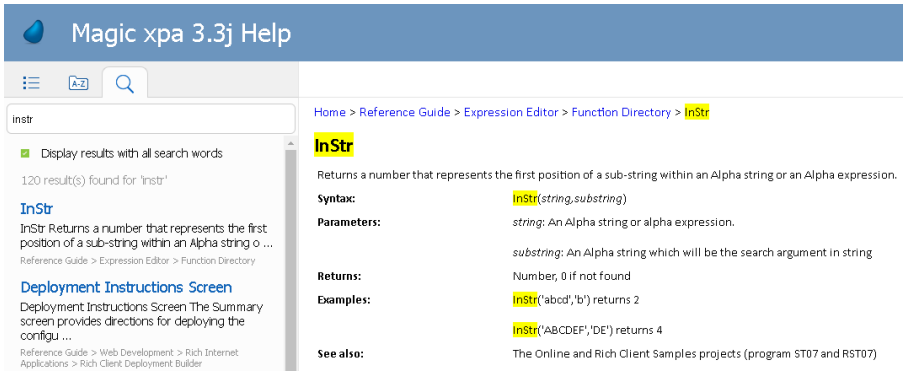

Powrót do widoku planszy przed wprowadzeniem kryteriów wyszukiwania można wykonać poprzez wciśnięcie klawisza **Usuń kryteria zakresu** lub naciśnięcie klawiszy Ctrl+Z i kliknięcie na wywołanej w ten sposób planszy klawisza **Usuń kryteria zakresu**